# Afficher les associations de clients TSPEC (Traffic Specification) sur le point d'accès sans fil (WAP)  $\overline{\phantom{0}}$

## **Objectif**

La qualité de service (QoS) donne la priorité au trafic réseau et veille à ce que les données les plus importantes soient acheminées avant tout autre trafic. La spécification de trafic (TSPEC) est envoyée à partir d'un client sans fil doté de la fonctionnalité QoS qui demande une certaine quantité de trafic réseau pour le flux de trafic (TS) qu'il représente à partir du point d'accès sans fil (WAP). Le WAP décide ensuite si la demande est acceptable ou non et communique sa décision au client. Le client ne peut démarrer la communication de haute priorité que lorsque le WAP l'approuve. Cela évite tout type de collision ou de congestion sur la liaison sans fil et garantit ainsi une bonne qualité de communication.

La page Associations de clients TSPEC de l'utilitaire Web de votre WAP fournit des informations en temps réel sur les données du client TSPEC transmises et reçues par ce point d'accès. Les tableaux de la page Associations de clients TSPEC affichent les paquets voix et vidéo transmis et reçus depuis le démarrage de l'association, ainsi que les informations d'état.

Cet article vise à montrer comment afficher et comprendre les informations relatives à l'association de clients TSPEC sur votre point d'accès sans fil.

Note: Pour savoir comment afficher des informations sur les statistiques des points d'accès TSPEC, cliquez [ici.](ukp.aspx?login=1&pid=2&app=search&vw=1&articleid=2075) Pour savoir comment afficher des informations sur l'état et les statistiques de TSPEC, cliquez [ici.](ukp.aspx?login=1&pid=2&app=search&vw=1&articleid=2119)

### Périphériques pertinents

- Gamme WAP100
- Gamme WAP300
- Gamme WAP500

### Version du logiciel

- 1.0.6.5 WAP121, WAP321
- 1.0.2.8 WAP131, WAP351
- 1.0.1.7 WAP150, WAP361
- 1.3.0.3 WAP371
- 1.2.1.3 WAP551, WAP561
- 1.0.0.17 WAP571, WAP571E

### Afficher les associations de clients TSPEC

Note: L'apparence des images peut varier selon le modèle exact de votre WAP. Les images utilisées dans cet article proviennent du WAP321.

Étape 1. Connectez-vous à l'utilitaire Web du point d'accès et choisissez Status and Statistics > TSPEC Client Associations.

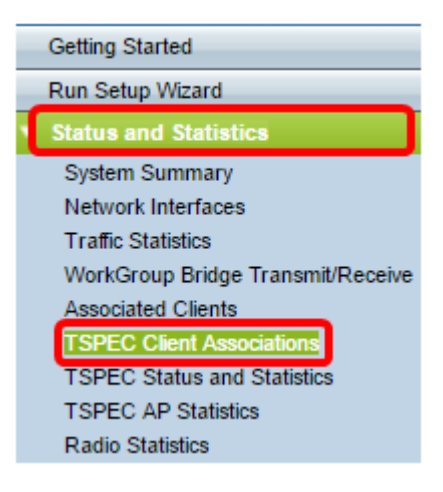

Les informations suivantes s'affichent sous le tableau État et statistiques.

- Interface réseau : elle contient des détails sur l'interface radio utilisée par le client.
- SSID : SSID (Service Set Identifier) associé au client.
- Station : adresse MAC (Media Access Control) de la station client.
- TS Identifier : identificateur de session de trafic TSPEC compris entre 0 et 7.
- Access Category : catégorie d'accès voix ou vidéo.
- Direction : direction du trafic entre le client et le périphérique. Les options disponibles sont les suivantes :
- Uplink : trafic du client au périphérique.
- Downlink : trafic entre le périphérique et le client.
- Bidirectionnel : le trafic entre le périphérique et le client et peut se trouver dans les deux directions.
- User Priority : chaque paquet envoyé a une priorité et est présent dans l'en-tête IP (Internet Protocol). La priorité de la catégorie d'accès peut varier en fonction du trafic. Les priorités sont les suivantes :
- Voix : la priorité de la voix est 6 ou 7.
- Vidéo : la priorité de la vidéo est 4 ou 5.
- Temps moyen : il s'agit du temps jusqu'auquel le trafic TS occupe le support de transmission.
- Événements d'utilisation excessive : chaque client se voit attribuer un temps moyen pour le TSPEC. Chaque fois que le client dépasse cette durée, il est affiché dans les événements d'utilisation excédentaire. Si le temps dépassé est faible et n'est pas fréquent, alors ils sont ignorés.
- VAP MAC Address : l'adresse MAC du point d'accès virtuel (VAP) affiche le point d'accès supplémentaire avec une adresse MAC différente.

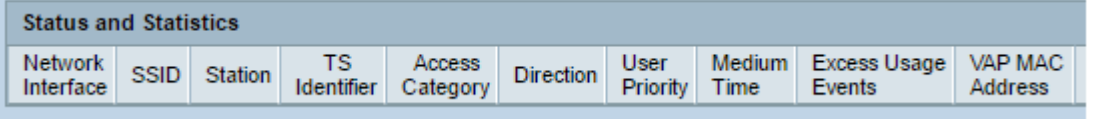

Les informations suivantes sont affichées sous le tableau Statistiques.

- Interface réseau : elle contient des détails sur l'interface radio utilisée par le client.
- Station : adresse MAC de la station client.
- TS Identifier : identificateur de session de trafic TSPEC compris entre 0 et 7.
- Access Category : catégorie d'accès voix ou vidéo.
- Direction : direction du trafic entre le client et le périphérique. Il dispose des options suivantes :
- Uplink : trafic du client au périphérique.
- Downlink : trafic entre le périphérique et le client.
- Bidirectionnel : le trafic entre le périphérique et le client et il peut se trouver dans les deux directions.
- From Station : nombre de paquets et d'octets reçus du client sans fil et nombre de paquets et d'octets abandonnés après réception. Les options disponibles sont les suivantes :
- Packets : les paquets reçus sont plus nombreux qu'ils ne peuvent être acceptés par le TSPEC.
- Bytes : nombre d'octets lorsqu'aucun TSPEC n'a été établi et que le périphérique WAP nécessite l'admission.
- To Station : nombre de paquets et d'octets envoyés du périphérique WAP au client sans fil et nombre de paquets abandonnés après transmission. Les options disponibles sont les suivantes :
- Packets : nombre de paquets excédentaires envoyés par TSPEC.
- Bytes : nombre d'octets lorsqu'aucun TSPEC n'a été établi et que le périphérique WAP nécessite l'admission.

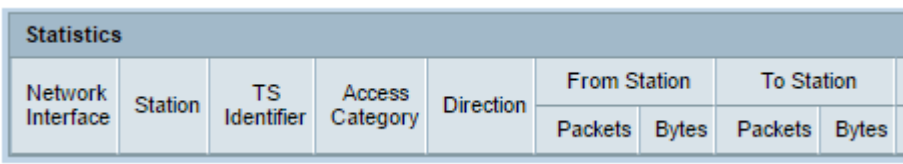

Étape 2. (Facultatif) Pour afficher les informations actuelles, cliquez sur Actualiser.

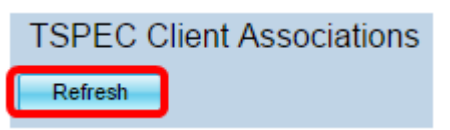

Vous devez maintenant avoir correctement consulté les informations relatives aux associations de clients TSPEC sur votre point d'accès sans fil.